# What digital platforms do you currently use to progress monitor?

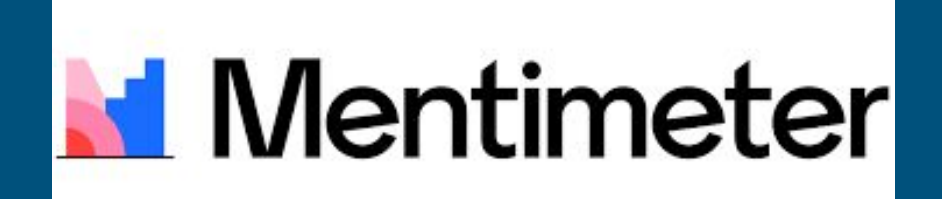

On one of your devices, go to the website [www.menti.com](http://www.mentimeter.com) and type in the code: **46 87 23**

# Digital Assessments Progress Monitoring

## Why use Digital Progress Monitoring?

- **Distribution and storage** 
	- Google Classroom and Drive
	- Email links/codes
	- *○ No more filing cabinets full of 10+ year old data that no one goes through until a new teacher moves into a classroom*
- Access data from anywhere
	- **IEP Meetings, Phone Calls,** *HOME*
- **•** Sharing with team members
- **Student participation** 
	- Comparing handwritten responses to digital/typed responses, students will elaborate more on their thoughts

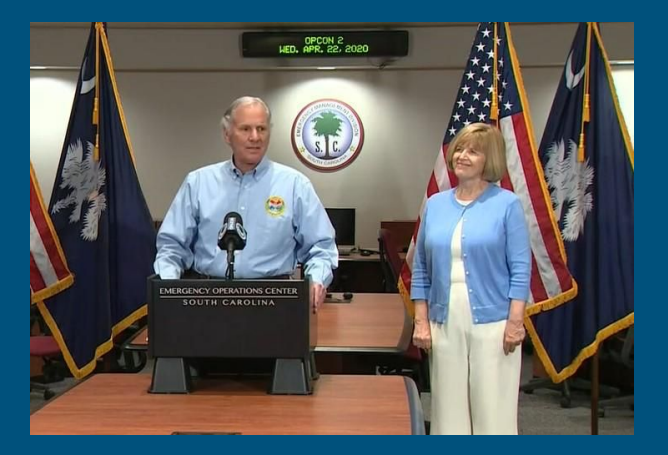

### **Distance Learning**

*\*Validity of Assessments\** Allows for teacher moderated sessions via Zoom or Google Meet

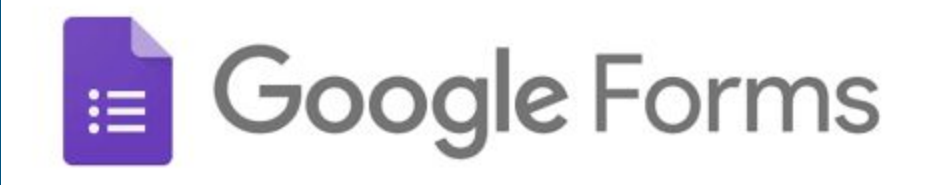

*Google Forms is accessed through your google drive.* 

● Variety of templates available as well as the ability to create your own: [Google Forms Home](https://www.google.com/forms/about/) [Page](https://www.google.com/forms/about/)

**[Interest Survey](https://docs.google.com/forms/d/17DS4T9Xmqe1gZGL4TokPXw_WpPAhPbNdPePBGorLvus/edit)** 

[AIR Self-Determination Survey](https://docs.google.com/forms/d/e/1FAIpQLScmkRCODxZnCHs01wUnDGXtfTusgKLWo07_ZCLPyJPXrC63mw/viewform)

● Allows for digitized versions of surveys, self-determination checklists, and rating scales

[Accommodation Survey](https://docs.google.com/forms/d/e/1FAIpQLSdtDvluMONCGjGX3IagAF43Zjr08NFqvQyNFYfW5BWHBVO0nQ/formResponse)

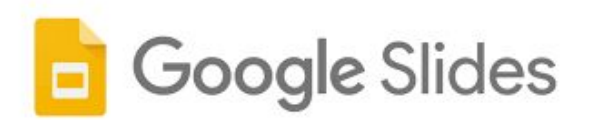

*Google Slides can be accessed through your google drive.* 

- Anything can be presented in a google slides "presentation"
	- Letter/Number Recognition
	- Sight word Recall
	- Reading Comprehension
	- Mathematical Problems
	- General Questions
- Customizable for each student
	- If posted in Google Classroom, there is an option for *"make a copy for each student"*

#### [Google Slides Home Page](https://www.google.com/slides/about/)

#### Example of interactive slides: [Coming to Ellis Island](https://docs.google.com/presentation/d/10tM5wtXrsjmyvUK0_3R0wDRnFzLbihzETA2nV6sHXks/edit#slide=id.g742e3e7cd_1_16)

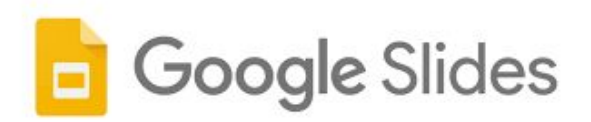

*Google Slides can be accessed through your google drive.* 

#### For younger students:

- Creator (you) can access any individual student's document
- Screen Share (for distance learning): You share your screen and can read aloud/guide students through expectations/activities

#### [Sample of individual 'assignment'](https://classroom.google.com/u/2/c/NTU1NjU1NDAxNjRa) [in google classroom](https://classroom.google.com/u/2/c/NTU1NjU1NDAxNjRa)

Using individual slides, the student can read/respond verbally from their end and you can record data on your end

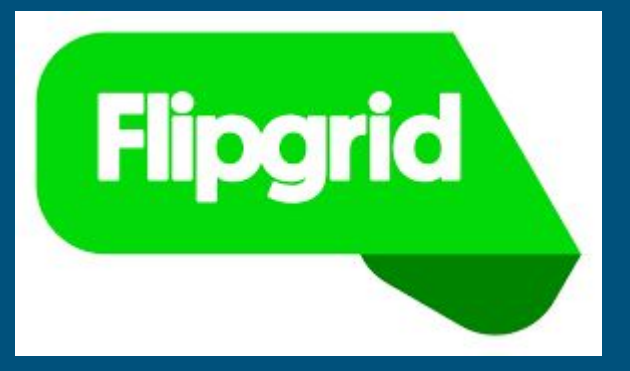

Flipgrid is an interactive video-based platform. <https://info.flipgrid.com>

## [Educator's Guide](https://drive.google.com/file/d/0BzZGEfOtEWqPcGUzcFd2RzRjYTQ/view)

- Links can be shared through code, email, or posted in Google Classroom
- Can be adapted to various levels of ability
	- Allows for students to verbally respond to prompts
		- Self-determination/Self-Advocacy
		- Reading/Listening Comprehension
		- Practice with fluency (they can see and hear themselves)

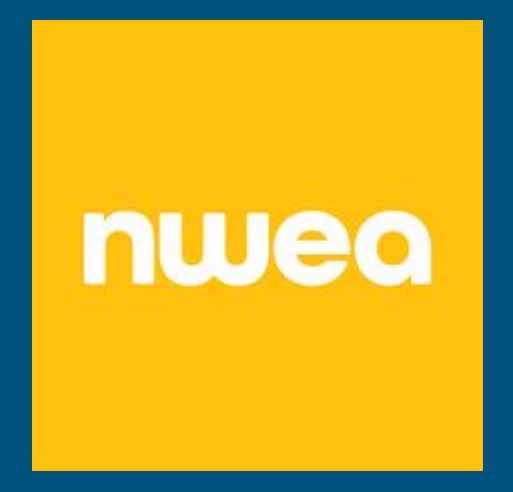

[75 digital tools and apps teachers can use to support formative](https://www.nwea.org/blog/2019/75-digital-tools-apps-teachers-use-to-support-classroom-formative-assessment/) [assessment in the classroom](https://www.nwea.org/blog/2019/75-digital-tools-apps-teachers-use-to-support-classroom-formative-assessment/)

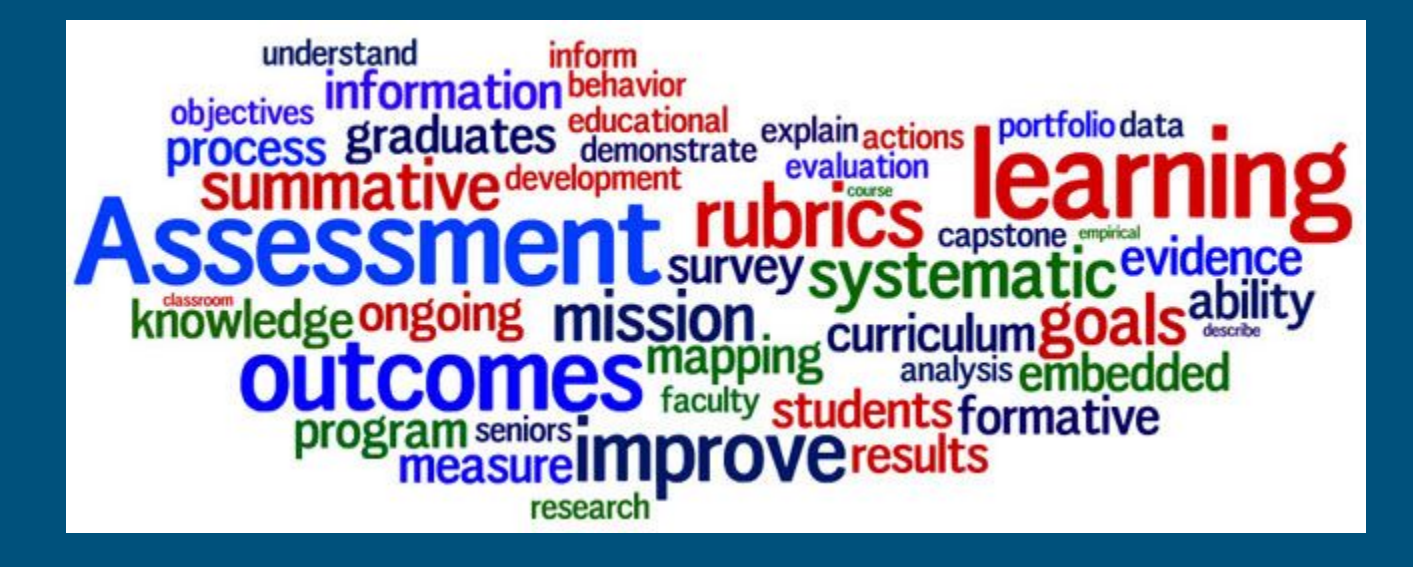

My contact information if you have any questions or would like any assistance in creating assessments:

> Hannah Drew [drewh@spart6.org](mailto:drewh@spart6.org)